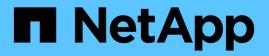

# Installing Unified Manager on Red Hat Enterprise Linux or CentOS

**OnCommand Unified Manager 9.5** 

NetApp February 12, 2024

This PDF was generated from https://docs.netapp.com/us-en/oncommand-unified-manager-95/install/task-creating-a-custom-user-home-directory-and-umadmin-user-prior-to-installation.html on February 12, 2024. Always check docs.netapp.com for the latest.

# **Table of Contents**

| Installing Unified Manager on Red Hat Enterprise Linux or CentOS                 | . 1 |
|----------------------------------------------------------------------------------|-----|
| Creating a custom user home directory and umadmin password prior to installation | . 1 |
| Downloading Unified Manager for Red Hat Enterprise Linux or CentOS               | . 2 |
| Installing Unified Manager on Red Hat Enterprise Linux or CentOS                 | . 2 |
| Users created during Unified Manager installation                                | . 5 |
| Changing the JBoss password                                                      | . 6 |

# Installing Unified Manager on Red Hat Enterprise Linux or CentOS

It is important that you understand that the sequence of steps to download and install Unified Manager varies according to your installation scenario. Before you install Unified Manager on Red Hat Enterprise Linux or CentOS, you can decide if you want to configure Unified Manager for high availability.

# Creating a custom user home directory and umadmin password prior to installation

You can create a custom home directory and define your own umadmin user password prior to installing Unified Manager. This task is optional, but some sites might need the flexibility to override Unified Manager installation default settings.

### Before you begin

- The system must meet the requirements described in Hardware system requirements.
- You must be able to log in as the root user to the Red Hat Enterprise Linux or CentOS system.

### About this task

The default Unified Manager installation performs the following tasks:

- Creates the umadmin user with /home/umadmin as the home directory.
- Assigns the default password "admin" to the umadmin user.

Because some installation environments restrict access to /home, the installation fails. You must create the home directory in a different location. Additionally, some sites might have rules about password complexity or require that passwords be set by local administrators rather than being set by the installing program.

If your installation environment requires that you override these installation default settings, follow these steps to create a custom home directory and to define the umadmin user's password.

When this information is defined prior to installation, the installation script discovers these settings and uses the defined values instead of using the installation default settings.

Additionally, the default Unified Manager installation includes the umadmin user in the sudoers files (ocum\_sudoers and ocie\_sudoers) in the /etc/sudoers.d/ directory. If you remove this content from your environment because of security policies, or because of some security monitoring tool, you must add it back. You need to preserve the sudoers configuration because some Unified Manager operations require these sudo privileges.

### Steps

- 1. Log in as the root user to the server.
- 2. Create the umadmin group account called "maintenance":groupadd maintenance

- 3. Create the user account "umadmin" in the maintenance group under a home directory of your choice:adduser --home <home\_directory\> -g maintenance umadmin
- 4. Define the umadmin password:passwd umadmin

The system prompts you to enter a new password string for the umadmin user.

### After you finish

After you have installed Unified Manager you must specify the umadmin user login shell.

### Downloading Unified Manager for Red Hat Enterprise Linux or CentOS

You must download the Unified Manager.zip file from the NetApp Support Site to install Unified Manager.

### Before you begin

You must have login credentials for the NetApp Support Site.

### About this task

You download the same Unified Manager installation package for both Red Hat Enterprise Linux and CentOS systems.

### Steps

1. Log in to the NetApp Support Site, and navigate to the Download page for installing Unified Manager on the Red Hat Enterprise Linux platform.

### NetApp Downloads: Software

- 2. Download the Unified Manager.zip file to a directory on the target system.
- 3. Verify the checksum to ensure that the software downloaded correctly.

# Installing Unified Manager on Red Hat Enterprise Linux or CentOS

You can install Unified Manager on a physical or virtual Red Hat Enterprise Linux or CentOS platform.

### Before you begin

• The system on which you want to install Unified Manager must meet the system and software requirements.

Hardware system requirements

#### Red Hat and CentOS software and installation requirements

- You must have downloaded the Unified Manager.zip file from the NetApp Support Site to the target system.
- You must have a supported web browser.
- Your terminal emulation software must have scrollback enabled.

### About this task

The Red Hat Enterprise Linux or CentOS system may have all the required versions of the required supporting software (Java, MySQL, additional utilities) installed, or it may have only some of the required software installed, or it may be a newly installed system with none of the required software installed.

### Steps

- 1. Log in to the server on which you are installing Unified Manager.
- 2. Enter the appropriate commands to assess what software might require installation or upgrade on the target system to support installation:

| Required software and minimum version | Command to verify software and version |
|---------------------------------------|----------------------------------------|
| OpenJDK version 11                    | java -version                          |
| MySQL 5.7.23 Community Edition        | rpm -qa   grep -i mysql                |
| p7zip 9.20.1                          | rpm -qa   grep p7zip                   |

3. If any version of the listed software is earlier than the required version, enter the appropriate command to uninstall that module:

| Software          | Software to uninstall Command to uninstall the software                          |                                                             | nd to uninstall the software                                                                      |
|-------------------|----------------------------------------------------------------------------------|-------------------------------------------------------------|---------------------------------------------------------------------------------------------------|
| MySQL             |                                                                                  | <pre>rpm -e <mysql_package_name></mysql_package_name></pre> |                                                                                                   |
| i                 | Uninstall any version that is not<br>MySQL 5.7.23 Community Edition or<br>later. | i                                                           | If you receive dependency errors,<br>you must add thenodeps option<br>to uninstall the component. |
| All other modules |                                                                                  | yum remove module_name                                      |                                                                                                   |

4. Navigate to the directory where you downloaded the installation .zip file and expand the Unified Manager bundle: unzip OnCommandUnifiedManager-rhel7-9.5.zip

The required .rpm modules for Unified Manager are unzipped to the target directory.

5. Verify that the following modules are available in the directory: ls \*.rpm

```
° ocie-au-<version>.x86_64.rpm
```

- ° ocie-server-<version>.x86 64.rpm
- ° ocie-serverbase-<version>.x86 64.rpm
- ° netapp-application-server-<version>.x86 64.rpm
- ° netapp-platform-base-<version>.x86\_64.rpm
- ° netapp-ocum-<version>.x86 64.rpm
- 6. Run the pre-installation script to ensure that there are no system configuration settings or any installed software that will conflict with the installation of Unified Manager: pre install check.sh

The pre-installation script checks that the system has a valid Red Hat subscription, and that it has access to the required software repositories. If the script identifies any issues, you must fix the issues prior to installing Unified Manager.

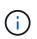

You must perform step 7 *only* if you are required to manually download the packages that are required for your installation. If your system has Internet access and all the required packages are available, go to step 8.

- 7. For systems that are not connected to the Internet or that are not using the Red Hat Enterprise Linux repositories, perform the following steps to determine whether you are missing any required packages, and then download those packages:
  - a. On the system on which you are installing Unified Manager, view the list of available and unavailable packages: yum install \*.rpm --assumeno

The items in the "Installing:" section are the packages that are available in the current directory, and the items in the "Installing for dependencies:" section are the packages that are missing on your system.

b. On a system that has Internet access, download the missing packages: yum install <package\_name\> --downloadonly --downloaddir=.

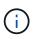

Because the plug-in "yum-plugin-downloadonly" is not always enabled on Red Hat Enterprise Linux systems, you might need to enable the functionality to download a package without installing it: yum install yum-plugin-downloadonly

- c. Copy the missing packages from the Internet-connected system to your installation system.
- 8. Install the software: yum install \*.rpm

This command installs the .rpm packages, all other necessary supporting software, and the Unified Manager software.

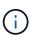

Do not attempt installation by using alternative commands (such as rpm -ivh ...). The successful installation of Unified Manager on a Red Hat Enterprise Linux or CentOS system requires that all Unified Manager files and related files are installed in a specific order into a specific directory structure that is enforced automatically by the yum install \*.rpm command.

9. Disregard the email notification that is displayed immediately after the installation messages.

The email notifies the root user of an initial cron job failure, which has no adverse effect on the installation.

10. After the installation messages are complete, scroll back through the messages until you see the message in which the system displays an IP address or URL for the Unified Manager web UI, the maintenance user name (umadmin), and a default password.

The message is similar to the following:

```
OnCommand Unified Manager installed successfully.
Use a web browser and one of the following URL(s) to configure and
access the Unified Manager GUI.
https://default_ip_address/ (if using IPv4)
https://[default_ip_address]/ (if using IPv6)
https://fully_qualified_domain_name/
Log in to Unified Manager in a web browser by using following details:
    username: umadmin
    password: admin
```

- 11. Record the IP address or URL, the assigned user name (umadmin), and the current password.
- 12. If you created a umadmin user account with a custom home directory prior to installing Unified Manager, then you must specify the umadmin user login shell:usermod -s /bin/maintenance-user-shell.sh umadmin

### After you finish

You can access the web UI to perform the initial setup of Unified Manager, as described in the OnCommand Unified Manager System Configuration Guide.

### **Users created during Unified Manager installation**

When you install Unified Manager on Red Hat Enterprise Linux or CentOS, the following users are created by Unified Manager and third-party utilities: umadmin, jboss, and mysql.

• umadmin

Used to log in to Unified Manager for the first time. This user is assigned an "OnCommand Administrator" user role and is configured as the "Maintenance User" type. This user is created by Unified Manager.

jboss

Used to run Unified Manager services related to the JBoss utility. This user is created by Unified Manager.

mysql

Used to run MySQL database queries of Unified Manager. This user is created by the MySQL third-party utility.

In addition to these users, Unified Manager also creates corresponding groups: maintenance, jboss, and mysql. The maintenance and jboss groups are created by Unified Manager, while the mysql group is created

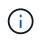

If you created a custom home directory and defined your own umadmin user password prior to installing Unified Manager, the installation program does not recreate the maintenance group or the umadmin user.

# Changing the JBoss password

You can create a new, custom JBoss password to overwrite the default password that is set during installation. This task is optional, but some sites might require this security capability to override the Unified Manager installation default setting. This operation also changes the password JBoss uses to access MySQL.

### Before you begin

- You must have root user access to the Red Hat Enterprise Linux or CentOS system on which Unified Manager is installed.
- You must be able to access the NetApp-provided password.sh script in the directory /opt/netapp/essentials/bin.

### Steps

- 1. Log in as root user on the system.
- 2. Stop the Unified Manager services by entering the following commands in the order shown: service ocieau stop``service ocie stop

Do not stop the associated MySQL software.

- 3. Enter the following command to begin the password change process: /opt/netapp/essentials/bin/password.sh resetJBossPassword
- 4. When prompted, enter the old JBoss password.

The default password is D11h1aMu@79%.

- 5. When prompted, enter the new JBoss password, and then enter it a second time for confirmation.
- 6. When the script completes, start the Unified Manager services by entering the following commands in the order shown: service ocie start``service ocieau start
- 7. After all of the services are started, you can log in to the Unified Manager UI.

### **Copyright information**

Copyright © 2024 NetApp, Inc. All Rights Reserved. Printed in the U.S. No part of this document covered by copyright may be reproduced in any form or by any means—graphic, electronic, or mechanical, including photocopying, recording, taping, or storage in an electronic retrieval system—without prior written permission of the copyright owner.

Software derived from copyrighted NetApp material is subject to the following license and disclaimer:

THIS SOFTWARE IS PROVIDED BY NETAPP "AS IS" AND WITHOUT ANY EXPRESS OR IMPLIED WARRANTIES, INCLUDING, BUT NOT LIMITED TO, THE IMPLIED WARRANTIES OF MERCHANTABILITY AND FITNESS FOR A PARTICULAR PURPOSE, WHICH ARE HEREBY DISCLAIMED. IN NO EVENT SHALL NETAPP BE LIABLE FOR ANY DIRECT, INDIRECT, INCIDENTAL, SPECIAL, EXEMPLARY, OR CONSEQUENTIAL DAMAGES (INCLUDING, BUT NOT LIMITED TO, PROCUREMENT OF SUBSTITUTE GOODS OR SERVICES; LOSS OF USE, DATA, OR PROFITS; OR BUSINESS INTERRUPTION) HOWEVER CAUSED AND ON ANY THEORY OF LIABILITY, WHETHER IN CONTRACT, STRICT LIABILITY, OR TORT (INCLUDING NEGLIGENCE OR OTHERWISE) ARISING IN ANY WAY OUT OF THE USE OF THIS SOFTWARE, EVEN IF ADVISED OF THE POSSIBILITY OF SUCH DAMAGE.

NetApp reserves the right to change any products described herein at any time, and without notice. NetApp assumes no responsibility or liability arising from the use of products described herein, except as expressly agreed to in writing by NetApp. The use or purchase of this product does not convey a license under any patent rights, trademark rights, or any other intellectual property rights of NetApp.

The product described in this manual may be protected by one or more U.S. patents, foreign patents, or pending applications.

LIMITED RIGHTS LEGEND: Use, duplication, or disclosure by the government is subject to restrictions as set forth in subparagraph (b)(3) of the Rights in Technical Data -Noncommercial Items at DFARS 252.227-7013 (FEB 2014) and FAR 52.227-19 (DEC 2007).

Data contained herein pertains to a commercial product and/or commercial service (as defined in FAR 2.101) and is proprietary to NetApp, Inc. All NetApp technical data and computer software provided under this Agreement is commercial in nature and developed solely at private expense. The U.S. Government has a non-exclusive, non-transferrable, nonsublicensable, worldwide, limited irrevocable license to use the Data only in connection with and in support of the U.S. Government contract under which the Data was delivered. Except as provided herein, the Data may not be used, disclosed, reproduced, modified, performed, or displayed without the prior written approval of NetApp, Inc. United States Government license rights for the Department of Defense are limited to those rights identified in DFARS clause 252.227-7015(b) (FEB 2014).

#### **Trademark information**

NETAPP, the NETAPP logo, and the marks listed at http://www.netapp.com/TM are trademarks of NetApp, Inc. Other company and product names may be trademarks of their respective owners.